# Gira IoT REST API **Dokumentation**

Stand: 01.07.2020

Version: v2

## Inhaltsverzeichnis

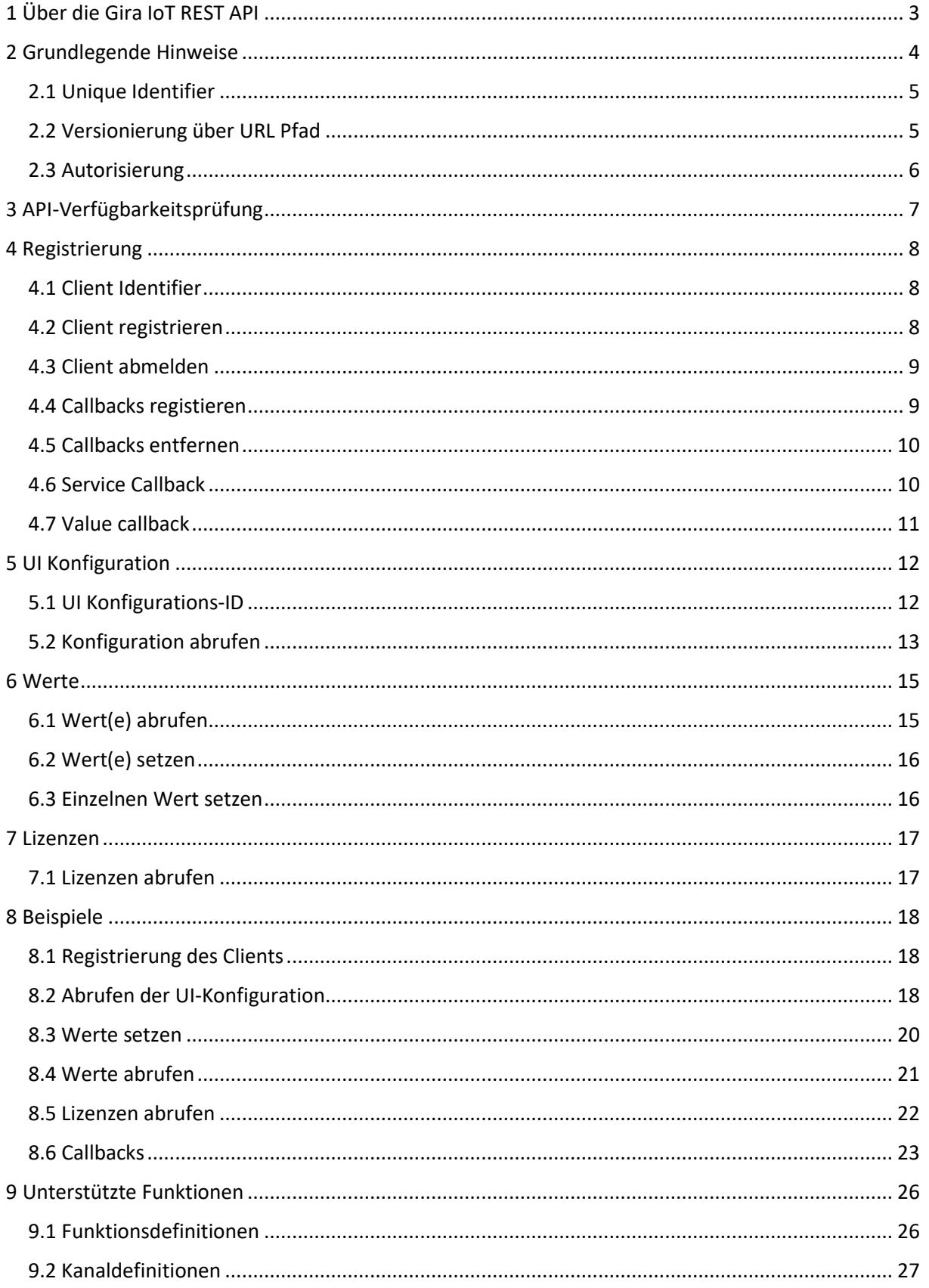

## <span id="page-2-0"></span>1 Über die Gira IoT REST API

Mit der Gira IoT REST API können Sie Datenpunkte von unterstützten Geräten programmgesteuert lesen, schreiben und beobachten.

Zum Zeitpunkt Juli 2020 werden folgende Geräte unterstützt:

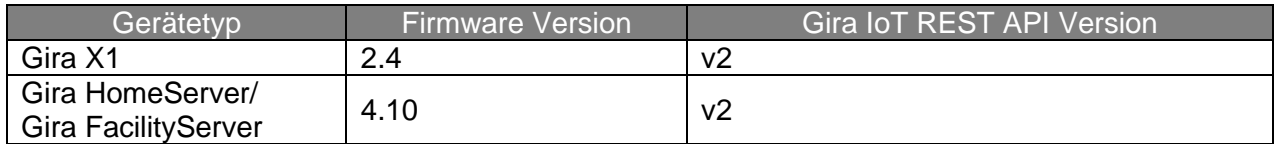

Funktionen sind die Darstellungen der tatsächlichen Kanäle und Datenpunkte, die innerhalb des Gira Projekt Assistenten (GPA) zugewiesen werden. Die Funktionen sind Teil der UI-Konfiguration, die auch die Standorte (Gebäudestruktur) und die Gewerke beschreibt.

Um die API nutzen zu können, muss sich eine Client-Anwendung mit einer Anwendungs-ID registrieren und einen Benutzernamen und ein Kennwort für die Autorisierung des Geräts verwenden. Bei der Registrierung für die API muss HTTPS mit Basic Authentication verwendet werden.

Um Callbacks zu verwenden, muss ein separater HTTPS-Server verwendet werden, an den die REST-API die Callback Events senden kann.

**Wichtig:** Die HTTPS-Verbindung ist nicht vollständig vertrauenswürdig, da es technisch nicht möglich ist, dass der Server ein vertrauenswürdiges TLS-Zertifikat bereitstellt. Aus diesem Grund muss der Client, der für den Zugriff auf die Gira IoT REST API verwendet wird, die Zertifizierungsprüfung überspringen. Informationen zum Überspringen der Zertifizierungsprüfung finden Sie in der Dokumentation der Client-Software oder -Bibliothek.

## **Zielgruppe**

Diese Dokumentation richtet sich an Personen, die bereits über folgende Kenntnisse verfügen:

- Grundlegendes Verständnis der HTTP-Kommunikation
- Grundlegendes Verständnis von JSON

## <span id="page-3-0"></span>2 Grundlegende Hinweise

Der gesamte Zugriff auf die Gira IoT REST API erfolgt über HTTPS. Alle Daten werden im JSON-Format gesendet und empfangen.

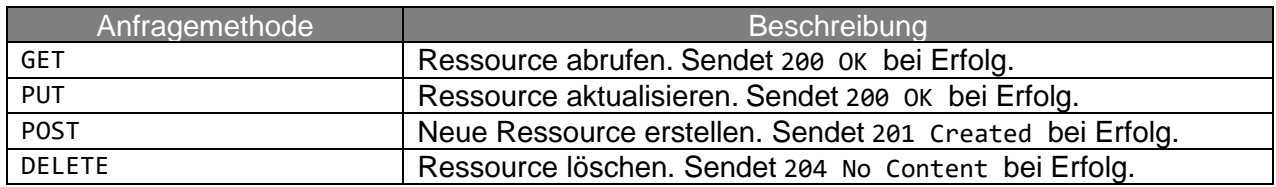

#### **Antwort Statuscodes:**

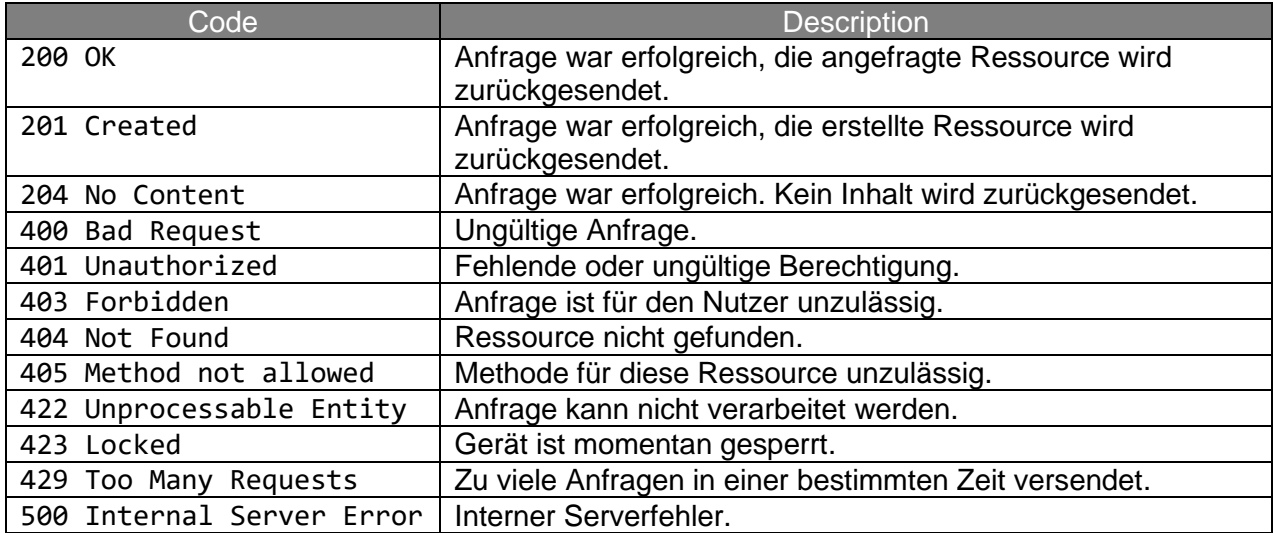

Im Fehlerfall werden zusätzliche Informationen in dem Objekt error zurückgegeben:

```
{
   "error": {
     "code": "<errorCode>",
     "message": "<errorMessage>"
   }
}
```
Das Feld code enthält einen von mehreren gültigen Fehlercodes, das Feld message enthält eine detailliertere Fehlermeldung.

#### **Mögliche Fehlercodes:**

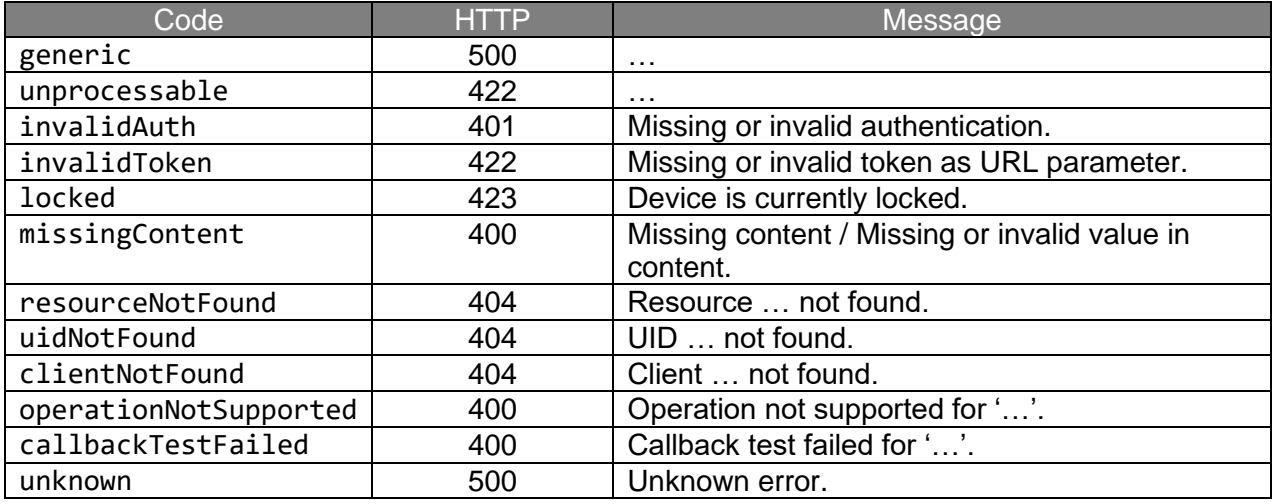

### <span id="page-4-0"></span>2.1 Unique Identifier

Die API basiert auf einem Konzept eindeutiger Kennungen (Unique Identifiers, UID), welche kurz (vier Zeichen) und dauerhaft sind und sich nicht unmittelbar wiederholen.

Die vier Zeichen lange UID beginnt immer mit einem Buchstaben und besteht aus kleinen Buchstaben und Ziffern.

### <span id="page-4-1"></span>2.2 Versionierung über URL Pfad

Die Gira IoT REST API unterstützt Zugriff zu verschiedenen Versionen der API über den Pfad in der URL eines Aufrufs.

Wird der Versions-Teil der URL weggelassen, so wird automatisch die letzte verfügbare Version genommen.

### <span id="page-5-0"></span>2.3 Autorisierung

Alle API-Anfragen bis auf die Verfügbarkeitsprüfung erfordern eine Registrierung eines Clients mit Autorisierung durch Benutzername und Passwort.

Um einen Client zu registrieren, müssen die Anmeldeinformationen als Basic Authentication im Header angegeben werden. Dies erzeugt einen neuen Client auf dem Server und liefert einen eindeutigen Token zurück. Nachfolgende API-Aufrufe benötigen diesen Token als zusätzliche Information für die Autorisierung.

Dieser Token muss als Query-Parameter in der URL angegeben werden:

GET /api/v2/resource?token=<token>

## <span id="page-6-0"></span>3 API-Verfügbarkeitsprüfung

Die Verfügbarkeit der Gira IoT REST API kann durch Zugriff auf die Basis-URL überprüft werden.

GET /api/v2/

#### **Antwort**

```
{
   "info": "GDS-REST-API",
   "version": "2",
  "deviceName": "<display name>",
  "deviceType": "<device type identifier>",
  "deviceVersion": "<device version number>"
}
```
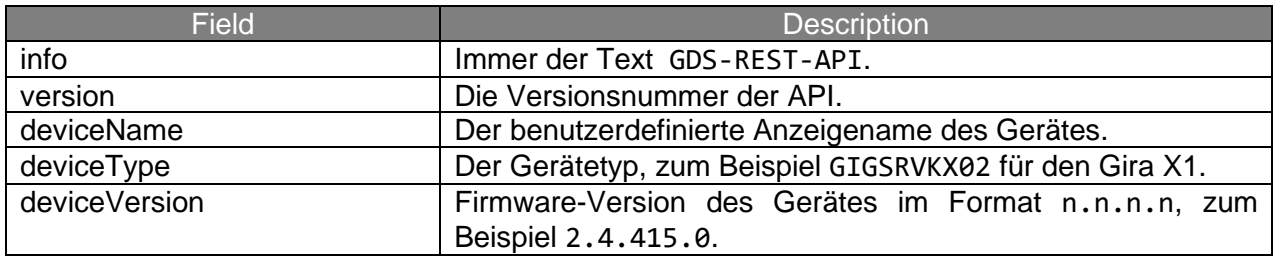

## <span id="page-7-0"></span>4 Registrierung

### <span id="page-7-1"></span>4.1 Client Identifier

Jeder Client muss eine eindeutige Client-ID verwenden. Um die Eindeutigkeit zu gewährleisten, müssen Client-IDs URNs innerhalb der Organisation des Clients sein (z. B. de.gira.gdsrestapi.clients.my\_well\_known\_service).

### <span id="page-7-2"></span>4.2 Client registrieren

Die Client-seitige Registrierung in der API ist für die Verwaltung der Clientidentität und optionaler Callback-URLs für Eventing erforderlich. Wenn der Client über Konfigurationsänderungen oder Wertänderungen informiert werden soll, können entsprechende Callback-URLs nach der Registrierung angegeben werden. Es werden nur HTTPS-basierte Callback-URLs unterstützt.

Die API selbst sendet ein Clientzugriffs-Token bei einer erfolgreichen Registrierung zurück, der für die Authentifizierung in allen nachfolgenden API-Aufrufen verwendet werden muss.

POST /api/clients

{ "client": "<client identifier>" }

#### **Antwort**

```
{ "token": "<client access token>" }
```
#### **Antwort-Codes**

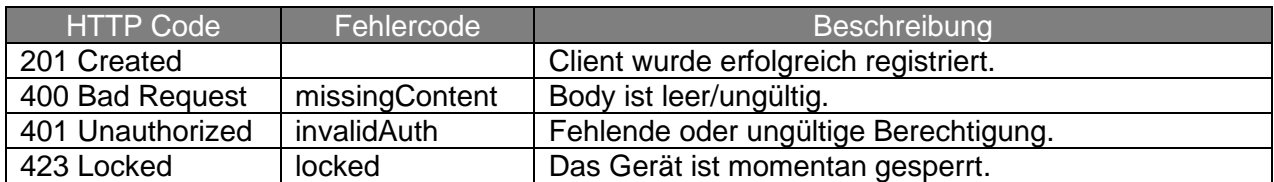

Der Token ist eine zufällig erstellte Zeichenfolge mit 32 alphanumerischen Groß- / Kleinbuchstaben (regex [0-9A-Za-z]{32}).

Jedes Mal, wenn eine neue Kombination aus Benutzername aus dem HTTP Basic Authorization-Header und des <client-identifier> verwendet wird, wird ein neuer Token generiert. Wenn Sie sich erneut mit demselben Benutzernamen und <client-identifier> registrieren, ohne die Registrierung des Tokens aufzuheben, erhalten Sie denselben Token.

Es können mehrere Clients gleichzeitig registriert werden und die Gültigkeit eines Tokens ist zeitlich nicht begrenzt.

Der Token bleibt so lange gültig, bis der dazugehörige Client de-registriert, der Benutzer gelöscht oder der Benutzername geändert wird. Der Token bleibt gültig, wenn das Passwort des Benutzers geändert wird. Ein Token, der durch das Wegfallen eines Benutzernamens ungültig geworden ist, wird wieder gültig, wenn der Benutzername wiederverwendet wird.

### <span id="page-8-0"></span>4.3 Client abmelden

DELETE /api/clients/<access token>

#### **Antwort-Codes**

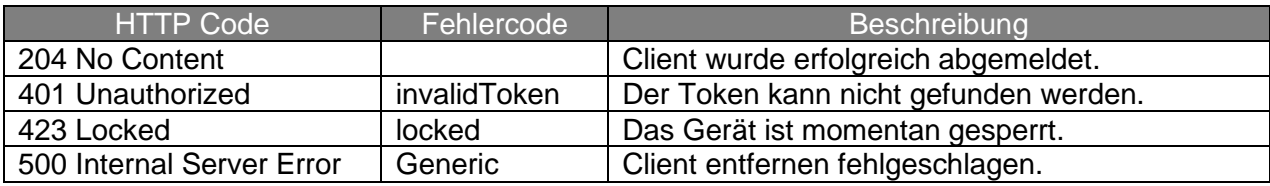

### <span id="page-8-1"></span>4.4 Callbacks registieren

```
POST /api/clients/<access token>/callbacks
```

```
{
   "serviceCallback": "<callback URL of service events, optional>",
   "valueCallback": "<callback URL of value events, optional>",
  "testCallbacks": <boolean value, optional>
}
```
#### **Antwort-Codes**

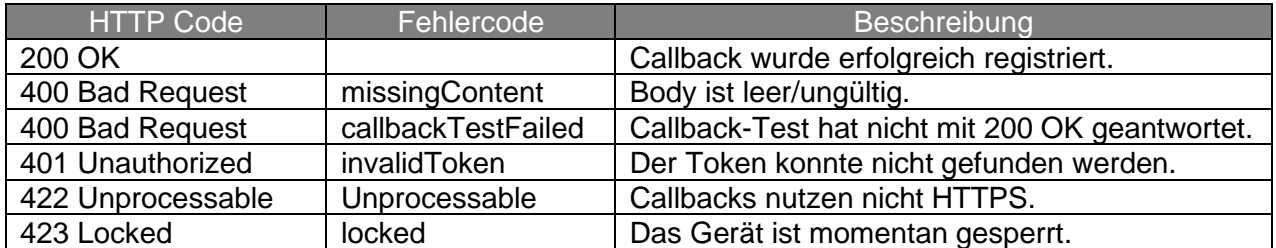

Wenn testCallbacks auf "true" gesetzt wird, muss der Callback-Server mit 200 OK antworten. Es kann nur ein Satz an Callback-URLs pro <access token> registriert werden.

### <span id="page-9-0"></span>4.5 Callbacks entfernen

### DELETE /api/clients/<access token>/callbacks

#### **Antwort-Codes**

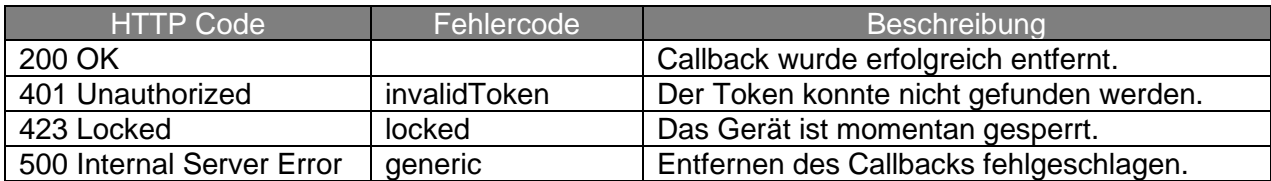

### <span id="page-9-1"></span>4.6 Service Callback

POST <callback URL of service events>

#### **Body**

```
{
   "token": "<client access token>",
   "events": [
     {
       "event": "<event type>"
     },
     ...
   ],
   "failures": <number of unsuccessful callback attempts since last
                successful one, optional>
}
```
#### **Antwort-Codes**

- 200 OK
- 404 Not Found
	- o Wenn der Client auf den Callback mit 404 Not Found antwortet, wird der Client von der API implizit abgemeldet.

### **Event Typen**

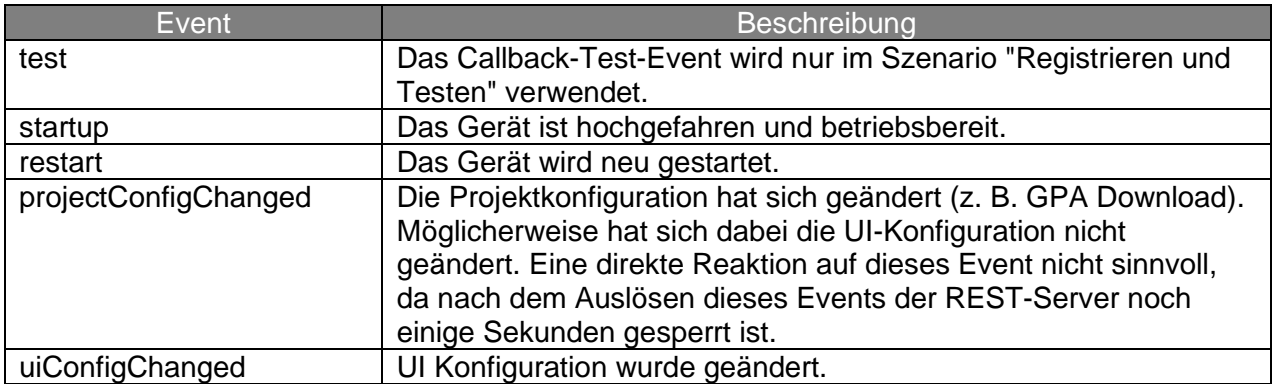

### <span id="page-10-0"></span>4.7 Value callback

POST <callback URL of value events>

#### **Body**

```
{
   "token": "<client access token>",
   "events": [
     {
       "uid": "<unique identifier of data point>",
       "value": "<new data point value>"
     },
     ...
   ],
   "failures": <number of unsuccessful callback attempts since last
               successful one, optional>
}
```
#### **Antwort-Codes**

- 200 OK
- 404 Not Found
	- o Wenn der Client auf den Callback mit 404 Not Found antwortet, wird der Client von der API implizit abgemeldet.

## <span id="page-11-0"></span>5 UI Konfiguration

## <span id="page-11-1"></span>5.1 UI Konfigurations-ID

GET /api/uiconfig/uid

#### **Antwort**

Eindeutiger Identifier der aktuellen Konfiguration. Dieser Identifier ändert sich bei jeder Änderung der Konfiguration (z. B. GPA-Projekt-Download, Konfigurationsänderungen mit der Gira Smart Home App).

```
{ "uid": "<unique ui configuration identifier>" }
```
## <span id="page-12-0"></span>5.2 Konfiguration abrufen

#### GET /api/uiconfig[?expand=dataPointFlags,parameters,locations,trades]

#### **Antwort**

Die vollständige UI-Konfiguration.

- uid Der eindeutige UI-Konfigurations Identifier.
- functionType Eindeutiger Ressourcenname für Funktionsarten. Siehe 9.1 Funktionsdefinitionen für weitere Informationen.
- channelType Eindeutiger Ressourcenname für Kanalarten. Siehe 9.2 Kanaldefinitionen für weitere Informationen.
- displayName UTF-8 basierter Anzeigename.
- functions Eine Liste aller Funktionen.
- dataPoints Eine Liste aller verfügbarer Datenpunkte in der Funktion.
- uid Der eindeutige Identifier des Datenpunkts.
- name Der Logikname des Datenpunkts, basierend auf der Kanaldefinition
- canRead Ob der Datenpunkt gelesen werden kann. Wird nur zurückgesendet, wenn *dataPointFlags* im *expand* Parameter vorhanden sind.
- canWrite Ob der Datenpunkt geschrieben werden kann. Wird nur zurückgesendet, wenn *dataPointFlags* im *expand* Parameter vorhanden sind.
- canEvent Ob der Datenpunkt ein Event auslösen kann. Wird nur zurückgesendet, wenn *dataPointFlags* im *expand* Parameter vorhanden sind.
- parameters Eine Liste von Funktionsparametern. Wird nur zurückgesendet, wenn es über den *expand* Parameters angefordert wird.
- locations Eine verschachtelte Liste aller Gebäudeelemente und der darin enthaltenen eindeutigen Funktions-Identifier. Wird nur zurückgesendet, wenn es über den *expand* Parameters angefordert wird.
- trades Eine Liste aller Gewerke und der darin enthaltenen eindeutigen Funktions-Identifier.

Wird nur zurückgesendet, wenn es über den *expand* Parameters angefordert wird.

```
{ 
   "uid": "<unique ui configuration identifier>",
   "functions": [ 
     { 
       "uid": "<unique function id>",
       "functionType": "<function type urn>",
       "channelType": "<channel type urn>",
       "displayName": "<display name>",
       "dataPoints": [ 
         { 
            "uid": "<unique id>",
           "name": "<name within channel definition>",
           "canRead": boolean,
           "canWrite": boolean,
           "canEvent": boolean
         },
         ...
       ],
       "parameters": [ 
         { 
           "set": "<set name>",
           "key": "<key name>",
           "value": "<value>"
         },
         ...
       ]
     },
     ...
   ],
   "locations": [ 
     { 
       "displayName": "<display name>",
       "locationType": "<predefined location type>",
       "functions": [ 
         { 
            "uid": "<unique function identifier>"
         },
         ...
       ],
       "locations": [ 
         ...
       ]
     },
     ...
   ],
   "trades": [ 
     { 
       "displayName": "<display name>",
       "tradeType": "<predefined trade type>",
       "functions": [ 
         { 
            "uid": "<unique function identifier>"
         },
         ...
       ]
     },
     ...
  ]
}
```
## <span id="page-14-0"></span>6 Werte

### <span id="page-14-1"></span>6.1 Wert(e) abrufen

GET /api/values/<uid>

Die UID kann sich auf Folgendes beziehen:

- Einen Datenpunkt. In diesem Fall wird nur der Wert dieses Datenpunkts zurückgesendet.
- Eine Funktion. In diesem Fall werden alle Datenpunktwerte der Funktion zurückgesendet.

#### **Antwort**

Der aktuelle Wert der referenzierten Datenpunkte.

```
{
   "values": [
     {
       "uid": "<unique data point identifier>",
       "value": "<actual value>"
     },
     ...
   ]
}
```
### <span id="page-15-0"></span>6.2 Wert(e) setzen

PUT /api/values

### **Anfrage**

Die Werte der spezifizierten Datenpunkte.

```
{
   "values": [
     {
       "uid": "<unique data point identifier>",
       "value": <actual value>,
       "hint": "<field bus specific additional information, optional>"
     },
     ...
   ]
}
```
### <span id="page-15-1"></span>6.3 Einzelnen Wert setzen

```
PUT /api/values/<uid>
```
### **Anfrage**

Der Wert des spezifischen Datenpunkts.

```
{ "value": <actual value> }
```
## <span id="page-16-0"></span>7 Lizenzen

### <span id="page-16-1"></span>7.1 Lizenzen abrufen

GET /api/licenses[?refresh=true]

Fordert alle verfügbaren Lizenzen auf Gerät an. Wenn der optionale Parameter refresh=true gesetzt ist, aktualisiert das Gerät vorher die Lizenzen vom Lizenzserver.

### **Antwort**

Die Liste aller verfügbaren Lizenzen.

```
{
   "licenses": [
     {
       "vendor": "<vendor>",
       "domain": "<domain>",
       "feature": "<feature>",
       "name": { "<ISO 639-1 language code>": "<translated name>", ... },
       "uuid": "<uuid>",
       "creationDate": "<creation date>",
       "validTo": "<optional expiry date>",
       "target": "<optional target>",
       "configurationHint": "<optional configuration hint>"
     },
     ...
  ]
}
```
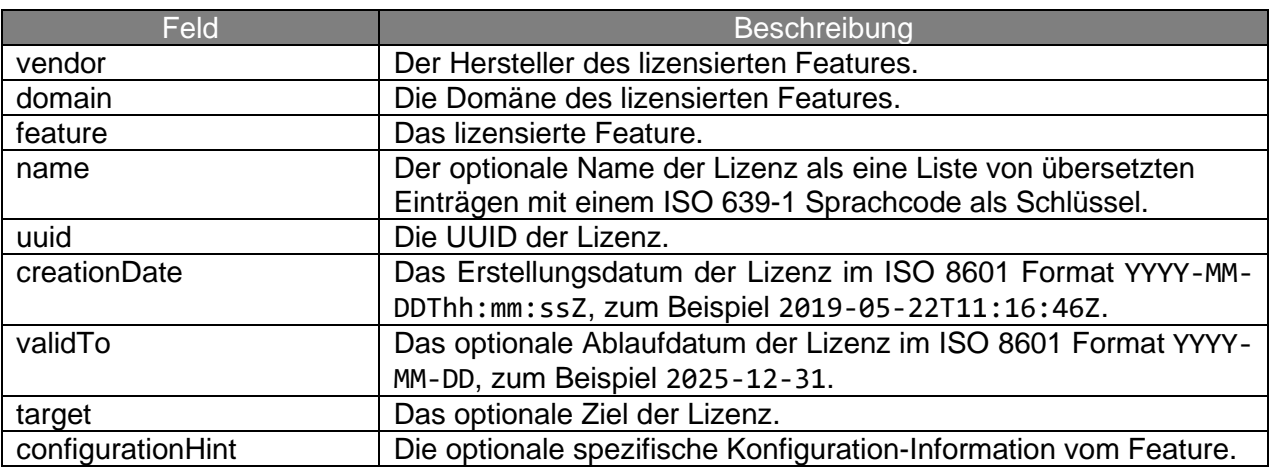

## <span id="page-17-0"></span>8 Beispiele

Beispiel-GPA-Projekt eines X1 2.2 mit zwei Dimmerfunktionen und einer Sonos-Audio-Funktion.

IP-Adresse des X1: 192.168.137.173

Geräte-Anmeldeinformationen: Benutzername device, Passwort device

### <span id="page-17-1"></span>8.1 Registrierung des Clients

### **Anfrage**

```
POST /api/v2/clients HTTP/1.1
Host: 192.168.137.173
Content-Type: application/json
Authorization: Basic dXNlcjpwYXNzd29yZA==
Cache-Control: no-cache
```
{"client":"de.example.myapp"}

### **Antwort**

```
{ "token": "wlkTNYIsYLJLsrw68Z3goYdQf6uiO4jD" }
```
### <span id="page-17-2"></span>8.2 Abrufen der UI-Konfiguration

### **Anfrage ohne expand Parameter**

```
GET /api/v2/uiconfig?token=wlkTNYIsYLJLsrw68Z3goYdQf6uiO4jD HTTP/1.1
Host: 192.168.137.173
```
#### **Gekürzte Anwort**

```
{
   "functions": [
     {
       "channelType": "de.gira.schema.channels.KNX.Dimmer",
       "dataPoints": [
         {
           "name": "OnOff",
           "uid": "a02a"
         },
         {
           "name": "Brightness",
           "uid": "a02b"
         }
       ],
       "displayName": "Lampe Links",
       "functionType": "de.gira.schema.functions.KNX.Light",
       "uid": "a029"
     },
     {
       "channelType": "de.gira.schema.channels.KNX.Dimmer",
       "dataPoints": [
         {
           "name": "OnOff",
           "uid": "a02d"
         },
         {
           "name": "Brightness",
           "uid": "a02e"
         }
       ],
       "displayName": "Lampe Rechts",
       "functionType": "de.gira.schema.functions.KNX.Light",
       "uid": "a02c"
     },
     {
       "channelType": "de.gira.schema.channels.Sonos.Audio",
       "dataPoints": [
         {
           "name": "Play",
           "uid": "a02g"
         },
         {
           "name": "Volume",
           "uid": "a02h"
         },
         {
           "name": "Mute",
           "uid": "a02i"
         },
         ...
       ],
       "displayName": "Sonos-Audio",
       "functionType": "de.gira.schema.functions.Sonos.Audio",
       "uid": "a02f"
     }
   ],
   "uid": "a036"
}
```
### <span id="page-19-0"></span>8.3 Werte setzen

### **Helligkeit der linken Lampe auf 70% einstellen**

### **Anfrage**

```
PUT /api/v2/values/a02b?token=wlkTNYIsYLJLsrw68Z3goYdQf6uiO4jD HTTP/1.1
Host: 192.168.137.173
Content-Type: application/json
{"value":70}
```
### **Helligkeit beider Lampen auf 20%/30% einstellen**

### **Anfrage**

```
PUT /api/v2/values?token=wlkTNYIsYLJLsrw68Z3goYdQf6uiO4jD HTTP/1.1
Host: 192.168.137.173
Content-Type: application/json
{
   "values": [
     {
       "uid": "a02b",
       "value": 20
     },
     {
       "uid": "a02e",
       "value": 30
     }
   ]
}
```
### <span id="page-20-0"></span>8.4 Werte abrufen

### **Helligkeit der Lampe abrufen**

### **Anfrage**

```
GET /api/v2/values/a02b?token=wlkTNYIsYLJLsrw68Z3goYdQf6uiO4jD HTTP/1.1
Host: 192.168.137.173
```
### **Antwort**

```
{
   "values": [
     {
        "uid": "a02b",
        "value": "20"
     }
   ]
}
```
### <span id="page-21-0"></span>8.5 Lizenzen abrufen

### **Verfügbare Lizenzen vom Gerät abrufen**

### **Anfrage**

```
GET /api/v2/licenses HTTP/1.1
Host: 192.168.137.173
Authorization: Bearer wlkTNYIsYLJLsrw68Z3goYdQf6uiO4jD
```
### **Antwort**

```
{
   "licenses": [
     {
       "creationDate": "2019-11-04T11:48:47Z",
       "domain": "test_licenses",
       "feature": "new_test_license",
       "name": {
         "de": "neue lizenz",
         "en": "new license",
         "nl": "nieuwe licentie",
         "ru": "новая лицензия"
       },
       "uuid": "5cd92c49-8686-4c54-8b9a-b6eb62f35795",
       "vendor": "gira_de"
     },
     {
       "creationDate": "2019-07-05T11:31:48Z",
       "domain": "testing",
       "feature": "expired_license",
       "name": {
         "de": "abgelaufen",
         "en": "expired"
       },
       "uuid": "b56e0246-2b73-44e0-8547-24cc1ab9e01b",
       "validTo": "2010-01-01",
       "vendor": "tester"
     }
   ]
}
```
### <span id="page-22-0"></span>8.6 Callbacks

Ein Callback Server läuft auf einem lokalen Computer 192.168.173.128.

Der Callback Server empfängt Service Callbacks unter /service und Value Callbacks unter /value.

### **Callbacks registrieren**

#### **Anfrage**

```
POST /api/v2/clients/wlkTNYIsYLJLsrw68Z3goYdQf6uiO4jD/callbacks HTTP/1.1
Host: 192.168.137.173
Content-Type: application/json
{
   "serviceCallback": "https://192.168.137.128:5523/service",
   "valueCallback": "https://192.168.137.128:5523/value",
   "testCallbacks": true
}
```
### **Auf dem Callback Server empfangene Callbacks für den Callback-Test**

### **Anfrage**

```
POST /service HTTP/1.1
Host: 192.168.137.128:5523
Content-Type: application/json
Content-Length: 72
{
   "events": [{"event": "test"}],
   "token": "wlkTNYIsYLJLsrw68Z3goYdQf6uiO4jD"
}
POST /value HTTP/1.1
Host: 192.168.137.128:5523
Content-Type: application/json
Content-Length: 72
{
   "events": [],
   "token": "wlkTNYIsYLJLsrw68Z3goYdQf6uiO4jD"
}
```
### **Callbacks wenn die linke Lampe auf 70% eingestellt wird**

### **Anfragen**

```
POST /value HTTP/1.1
Host: 192.168.137.128:5523
Content-Type: application/json
Content-Length: 96
{
   "events": [
     {
       "uid": "a02b",
       "value": "70"
    }
   ],
   "failures": 0,
   "token": "wlkTNYIsYLJLsrw68Z3goYdQf6uiO4jD"
}
POST /value HTTP/1.1
Host: 192.168.137.128:5523
Content-Type: application/json
Content-Length: 95
{
   "events": [
     {
       "uid": "a02a",
       "value": "1"
     }
   ],
   "failures": 0,
   "token": "wlkTNYIsYLJLsrw68Z3goYdQf6uiO4jD"
}
POST /value HTTP/1.1
Host: 192.168.137.128:5523
Content-Type: application/json
Content-Length: 103
{
   "events": [
     {
       "uid": "a02b",
       "value": "70.196078"
     }
   ],
   "failures": 0,
   "token": "wlkTNYIsYLJLsrw68Z3goYdQf6uiO4jD"
}
```
### **Callbacks bei einem Neustart des X1 und einem zuvor verpassten Event**

**Anfrage**

```
POST /service HTTP/1.1
Host: 192.168.137.128:5523
Connection: close
Content-Type: application/json
Content-Length: 88
{
   "events": [
     {
       "event": "restart"
     }
   ],
   "failures": 1,
   "token": "wlkTNYIsYLJLsrw68Z3goYdQf6uiO4jD"
}
...
POST /service HTTP/1.1
Host: 192.168.137.128:5523
Content-Type: application/json
Content-Length: 88
{
   "events": [
    {
       "event": "startup"
     }
   ],
  "failures": 0,
   "token": "wlkTNYIsYLJLsrw68Z3goYdQf6uiO4jD"
}
```
## <span id="page-25-0"></span>9 Unterstützte Funktionen

Alle im GPA verfügbaren Funktionen werden auch über die Gira IoT REST API unterstützt. Funktionen, die in neueren Firmware-Versionen des Gira-Server-Geräts hinzugefügt wurden, stehen in der Gira IoT REST API automatisch zur Verfügung, auch wenn sich die API-Version nicht ändert.

## <span id="page-25-1"></span>9.1 Funktionsdefinitionen

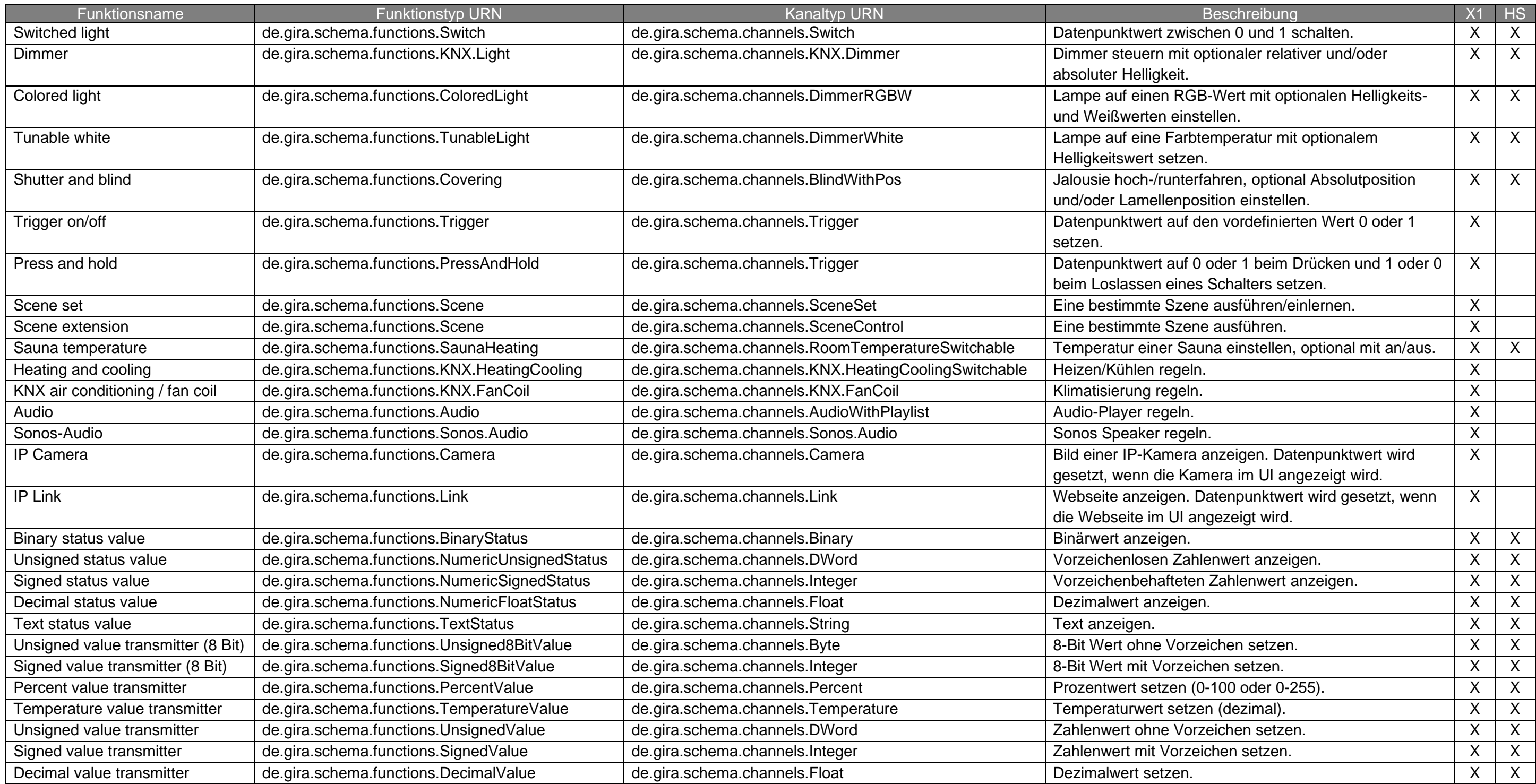

### <span id="page-26-0"></span>9.2 Kanaldefinitionen

M/O: Gibt an, ob der Datenpunkt zwingend (Mandatory/immer erforderlich) oder optional ist.

R/W/E: Gibt an, ob der Datenpunkt Lesen/Schreiben/Eventing unterstützt (Reading/Writing/Eventing). Wenn ein Datenpunkt "Eventing" unterstützt, werden Werteänderungen von Datenpunkten sofort an alle registrierte "value"-Callbacks in Echtzeit gesendet (siehe Kapitel 4.7 Value Callback).

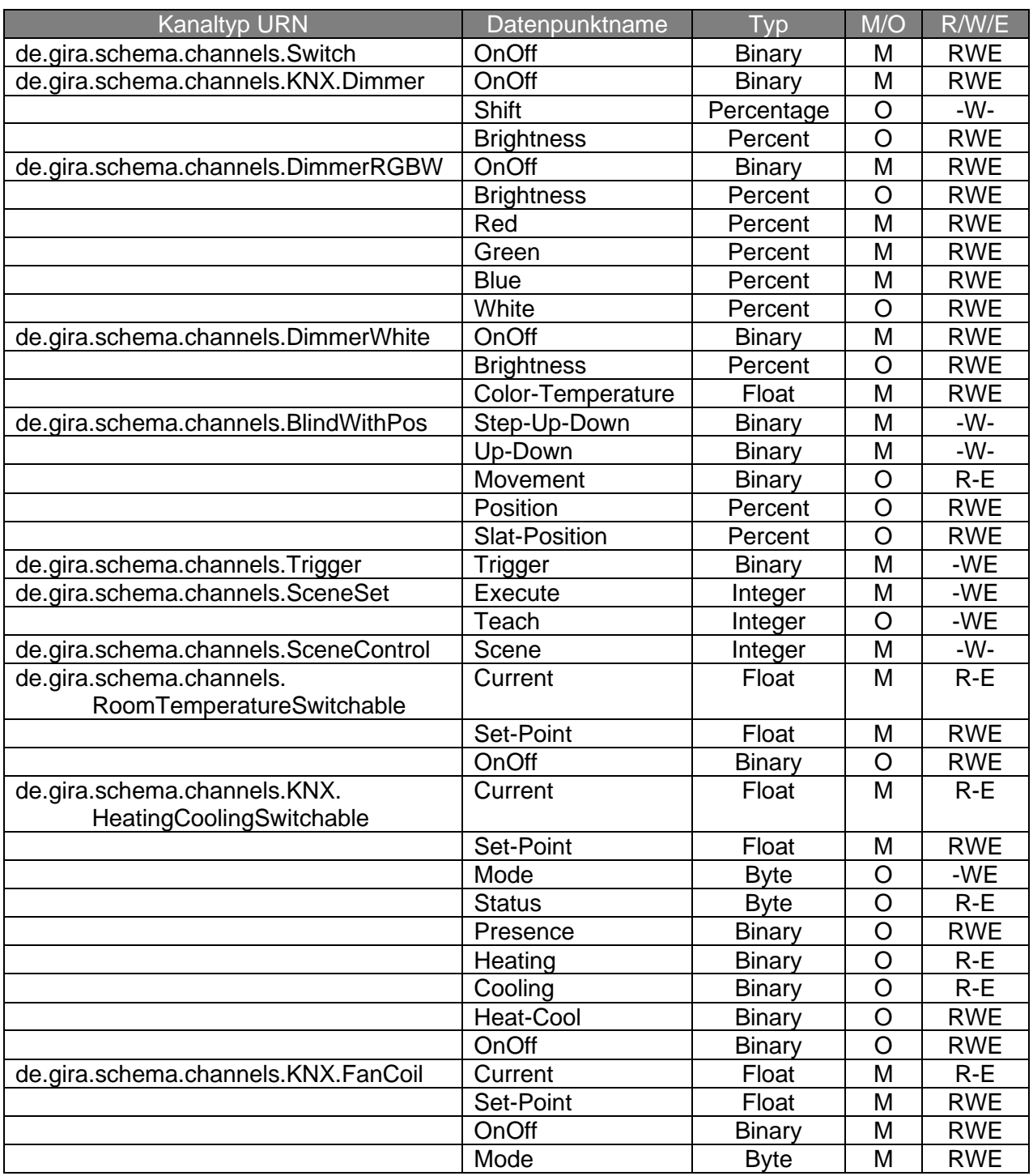

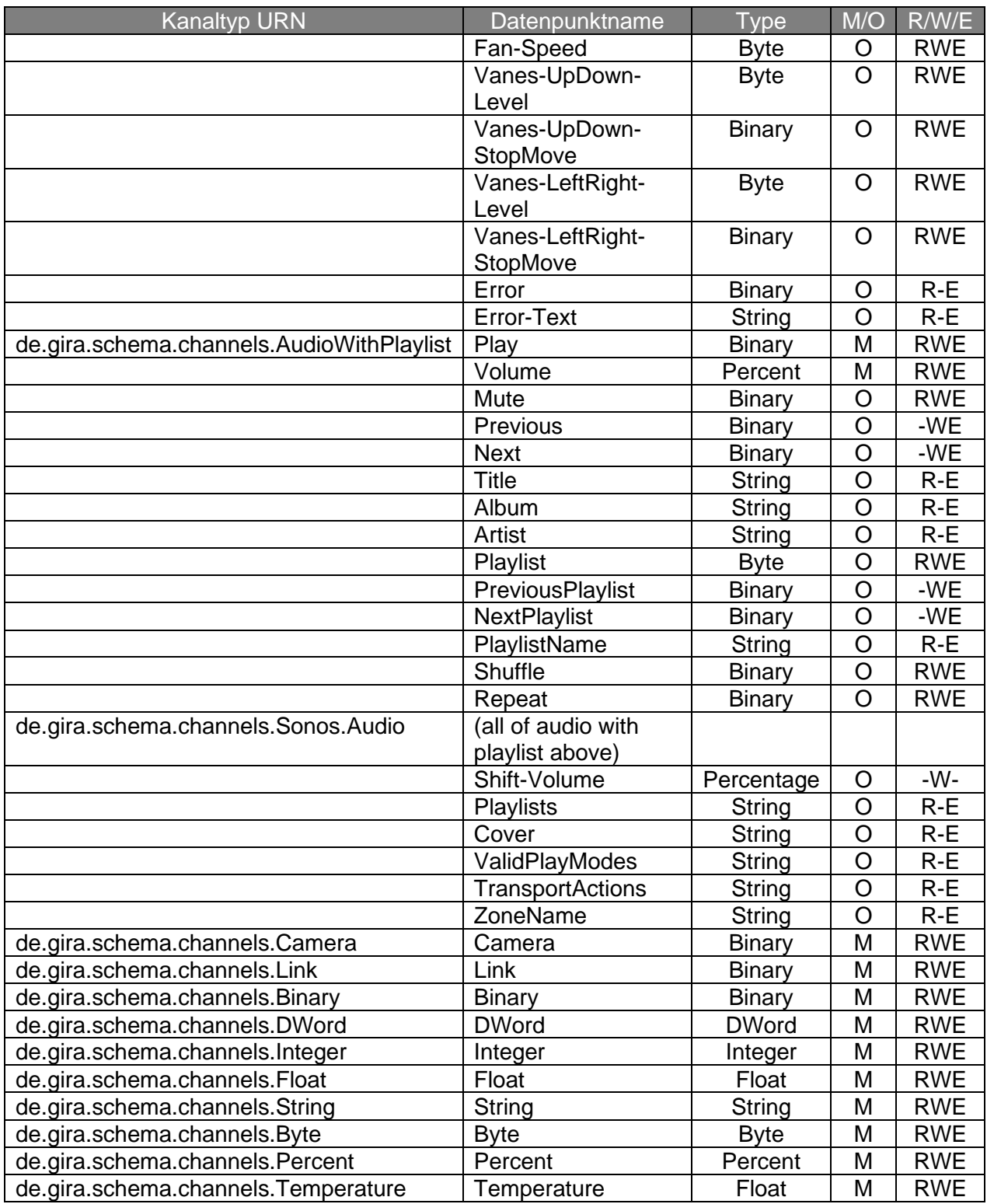